## **cg-5. Blender のマテリアル**

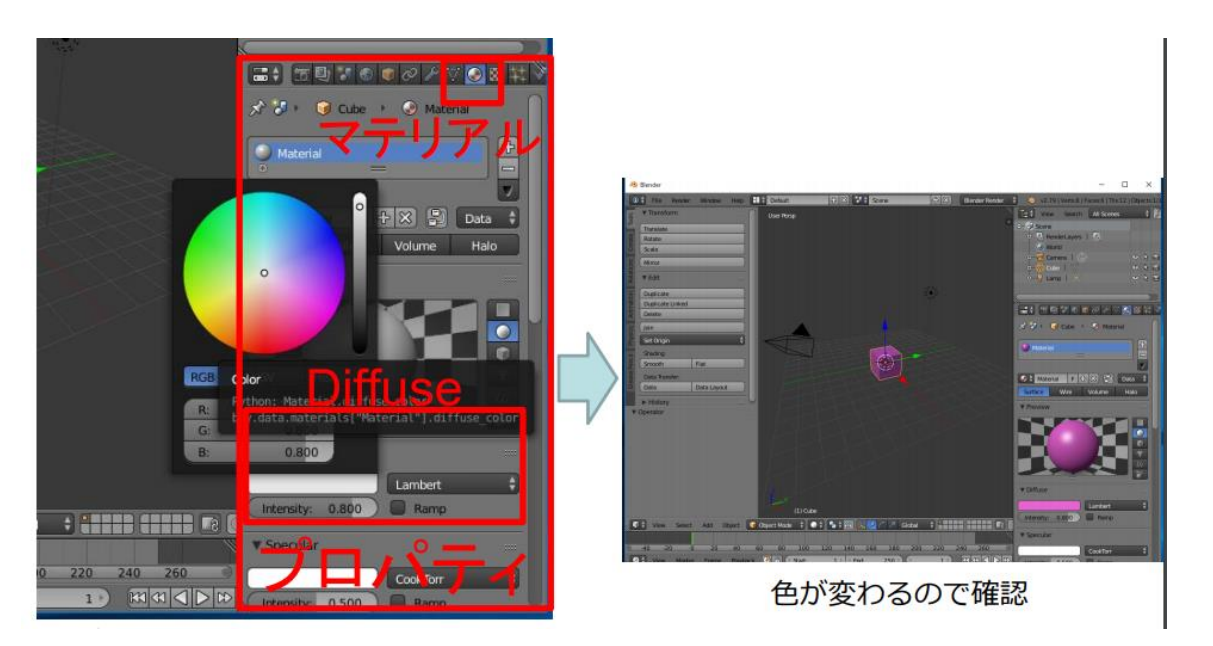

## **オブジェクトを選択**.プロパティの画面で, マテリアルを選ぶ.Diffuse で色を変えることができる

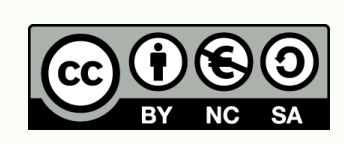

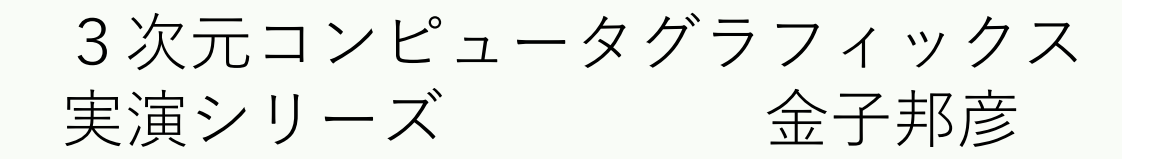

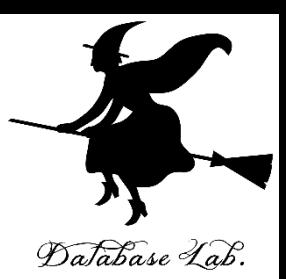

1

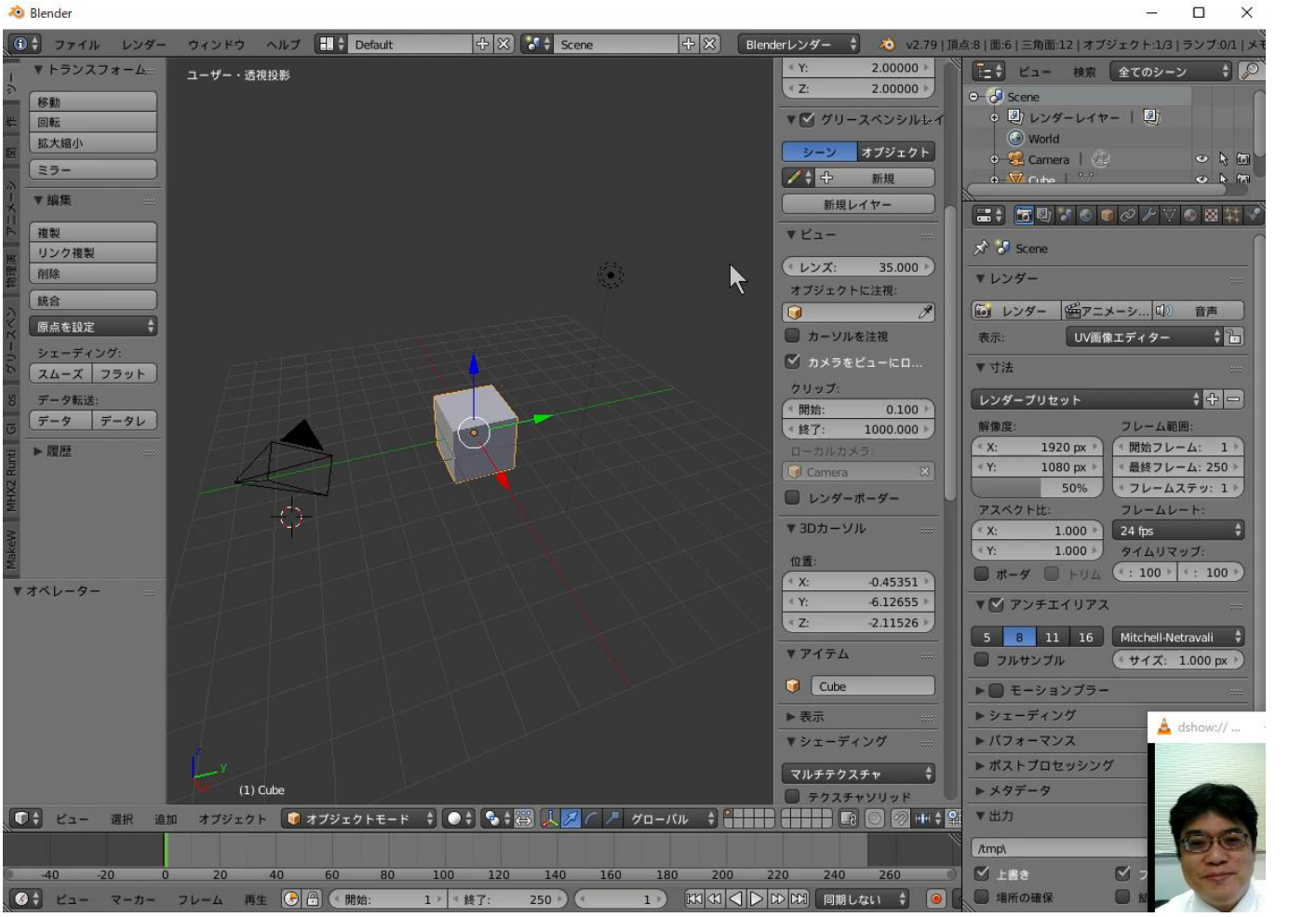

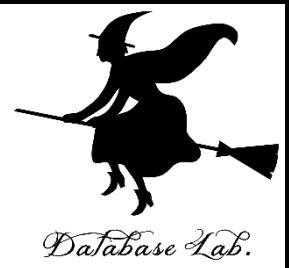

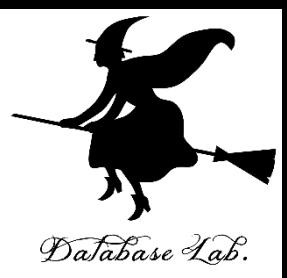

関連資料は,次のページで公開しています. <https://www.kkaneko.jp/db/index.html>

金子研究室ホームページ

<https://www.kkaneko.jp/index.html>

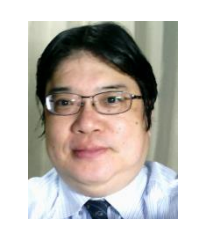

金子邦彦